# **DTP Connectivity: Data Source Explorer Design Document** Version 0.5 10/19/2005

#### **Brian Fitzpatrick**

#### **Table of Contents**

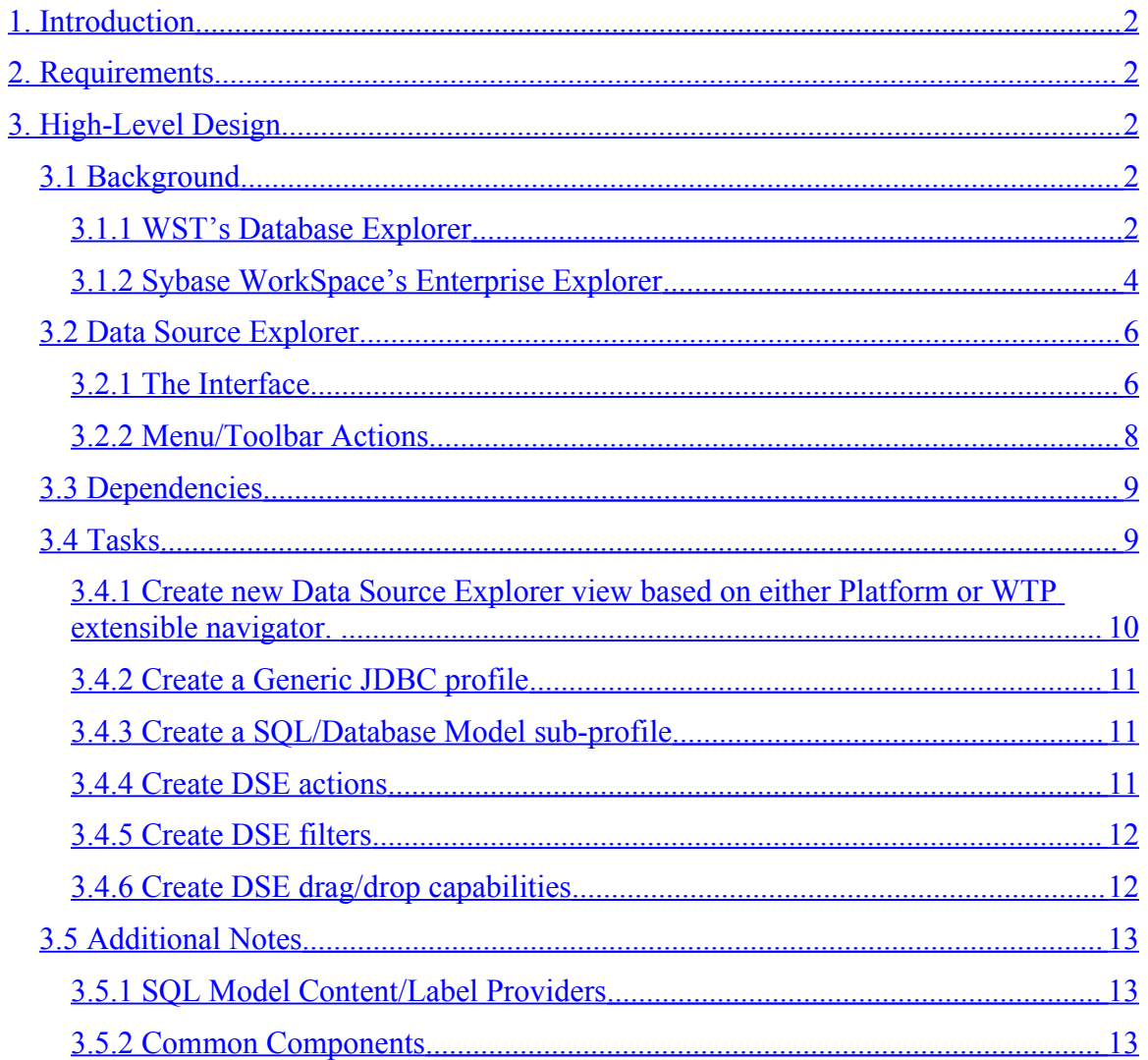

# <span id="page-1-0"></span>**1.Introduction**

The purpose for this document is to describe the high-level design of the Data Source Explorer for the DTP Connectivity project.

# <span id="page-1-4"></span>**2.Requirements**

The Data Source Explorer (DSE) should:

- 1) Display a list of connection profile (CP) instances.
- 2) When a CP is connected…
	- a) Surface capabilities of the CP (via context and view menu contributions and toolbar contributions).
	- b) Display data source content (such as lists of stored procedures, functions, events, tables, etc. for a database).
- 3) Serve as a mediator for drag and drop calls:
	- a) Dragging within the DSE (from one profile to another)
	- b) Dragging from the DSE to an outside target (such as to a view or editor)
	- c) Dragging from an outside source to a target inside the DSE
- 4) Facilitate import and export of CP instances and driver instances
- 5) Be extensible to support non-database CP if required by other projects

# <span id="page-1-3"></span>**3.High-Level Design**

## <span id="page-1-2"></span>*3.1Background*

## <span id="page-1-1"></span>**3.1.1WST's Database Explorer**

The current Database Explorer view that is contributed as part of the WST project provides a method of creating a connection to a database and displaying detailed information about that database. The screen shot below shows an example that is connected to a local Sybase ASA database.

DTP Connectivity: Data Source Explorer Design

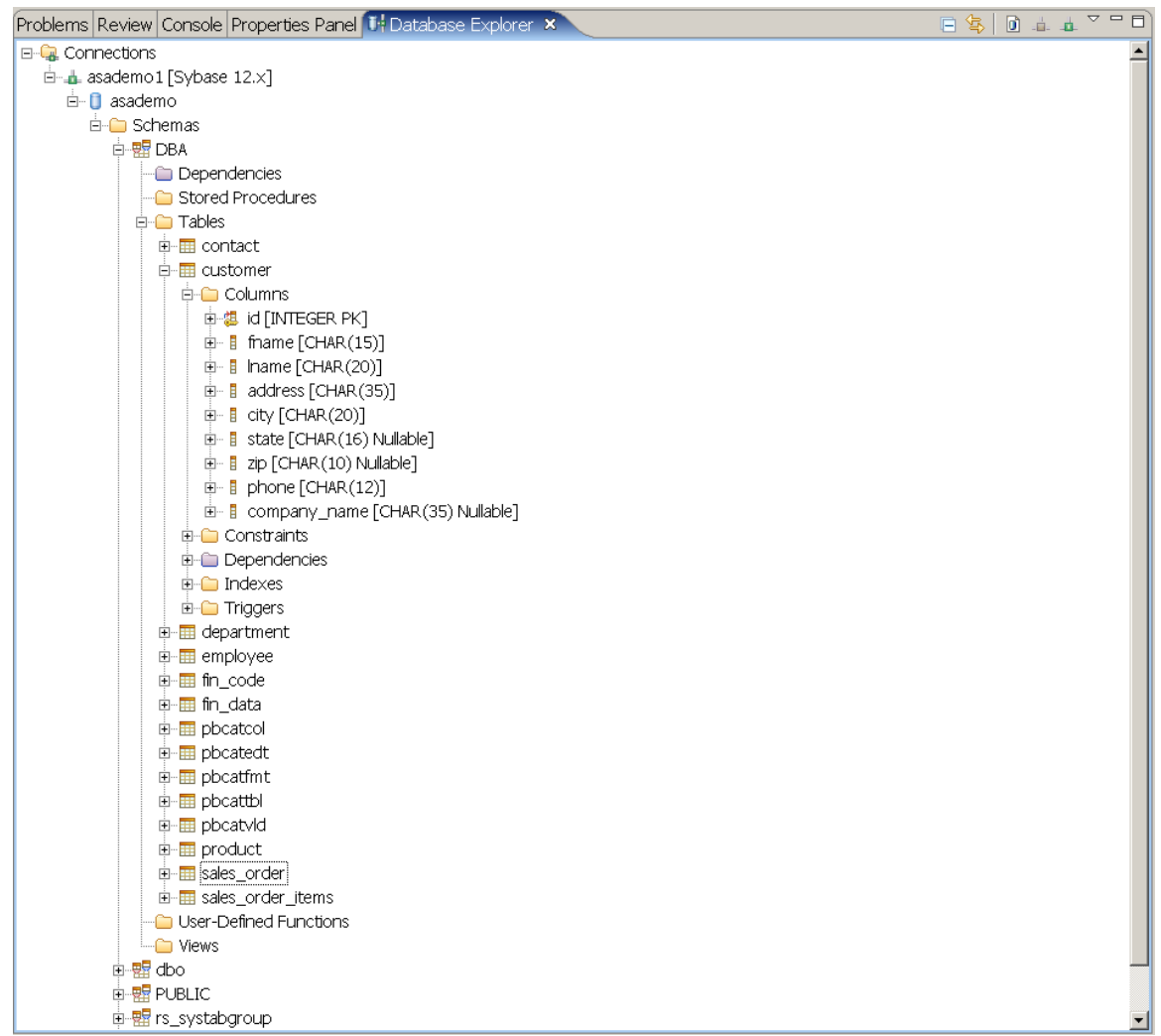

As you can see, the tree provides the following:

- A list of connections
- For each connected connection, it provides a list of databases
- For each database, it shows a list of schemas
- For each schema, it shows the following:
	- o Dependencies
	- o Stored Procedures
	- o Tables
	- o User-Defined Functions
	- o Views
- For each table, it shows the following:
	- o Columns
- o Constraints
- o Dependencies
- o Indexes
- o Triggers

#### <span id="page-3-0"></span>**3.1.2Sybase WorkSpace's Enterprise Explorer**

The Enterprise Explorer that is part of the Sybase WorkSpace product also provides a method for connecting to a database and retrieving a list of stored procedures. The screen shot below shows an example that is connected to a local Sybase ASA database. The following is representative of what the initial contribution for the Data Source Explorer was. It is intended that this contribution be updated to reflect the above requirements and to bring it in line with the capabilities of the WST Data Explorer.

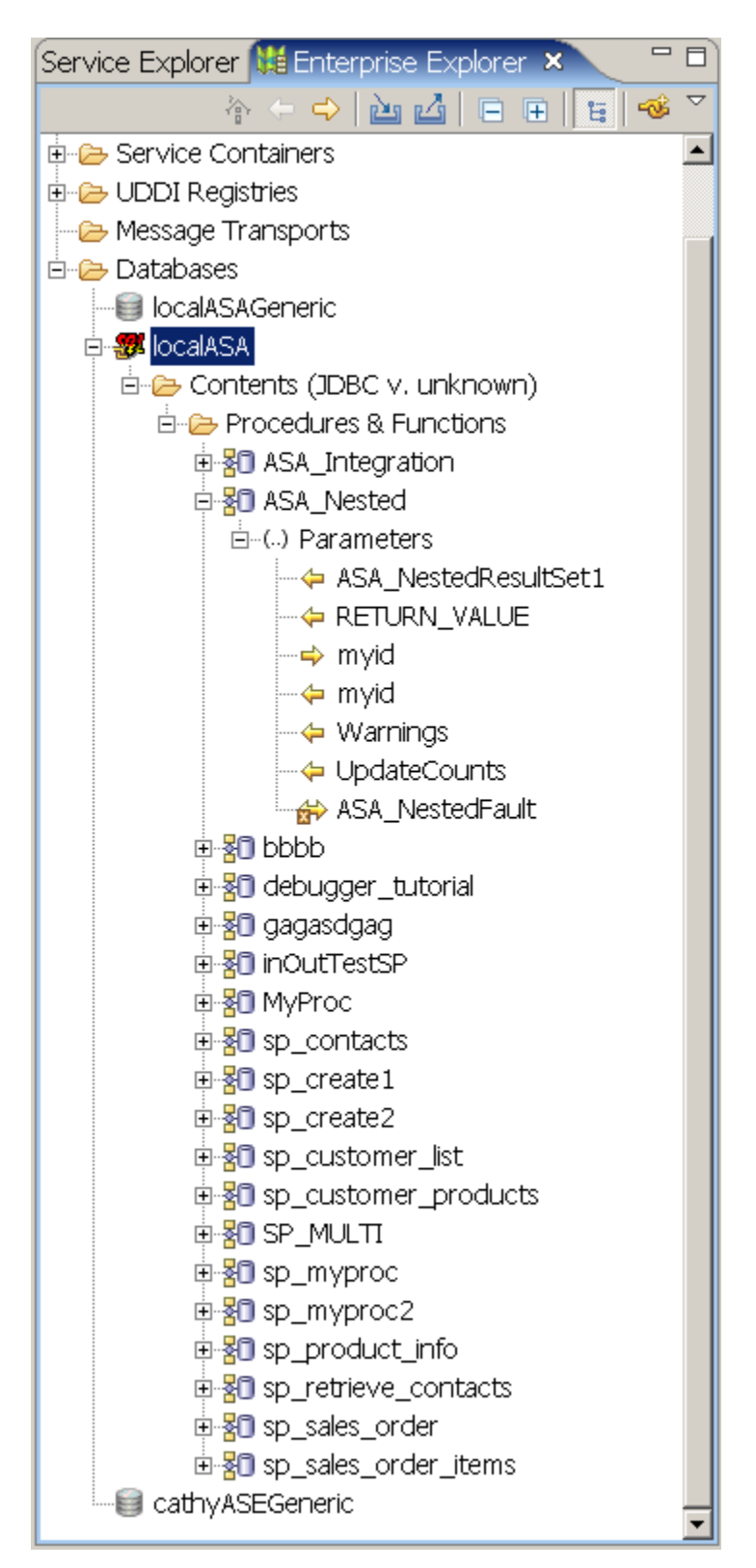

As you can see, the tree provides the following:

• A list of categories

- A list of connection profiles for each category
- A list of available database connection profiles for the Databases category

For each JDBC profile, we provide:

- A list of databases available for a given profile connection (where available) (new to next version of Sybase WorkSpace)
- A list of database schemas available for a given database (new to next version of Sybase WorkSpace)
- A list of Stored Procedures & Functions for the connected profile
- A list of parameters for each exposed Stored Procedure & Function

Note: Though I suspect that the ability to inspect multiple databases in certain DBMS systems is supported by the SQL model (via extending the base database model), the old version of the Database Explorer from WTP requires you connect to a specific database and I can't determine if it is flexible enough to provide a list of databases and their resulting data trees. We will hold an additional meeting to determine if this support can be added, as Sybase ASE is not the only database that will need this functionality.

## <span id="page-5-1"></span>*3.2Data Source Explorer*

The Data Source Explorer is the main interface through which the user will be interacting with other components in the DTP Connectivity project. It will provide a method to create, maintain, and interact with connection profiles (just databases initially, though the framework can support other types of connections) in a single Eclipse view.

#### <span id="page-5-0"></span>**3.2.1The Interface**

The Data Source Explorer (DSE) will be composed of a single Eclipse view (accessible through the Window -> Show View menu or through a perspective that opens the view automatically). The view's tree will show a hierarchy of categories, connection profiles, and database/SQL model information.

Question: Are we supporting refactoring of model objects? For example, if a user wants to copy a table or stored procedure from one database to another, do we support this? If not, what sort of refactoring will we support?

A sample tree might look something like the following:

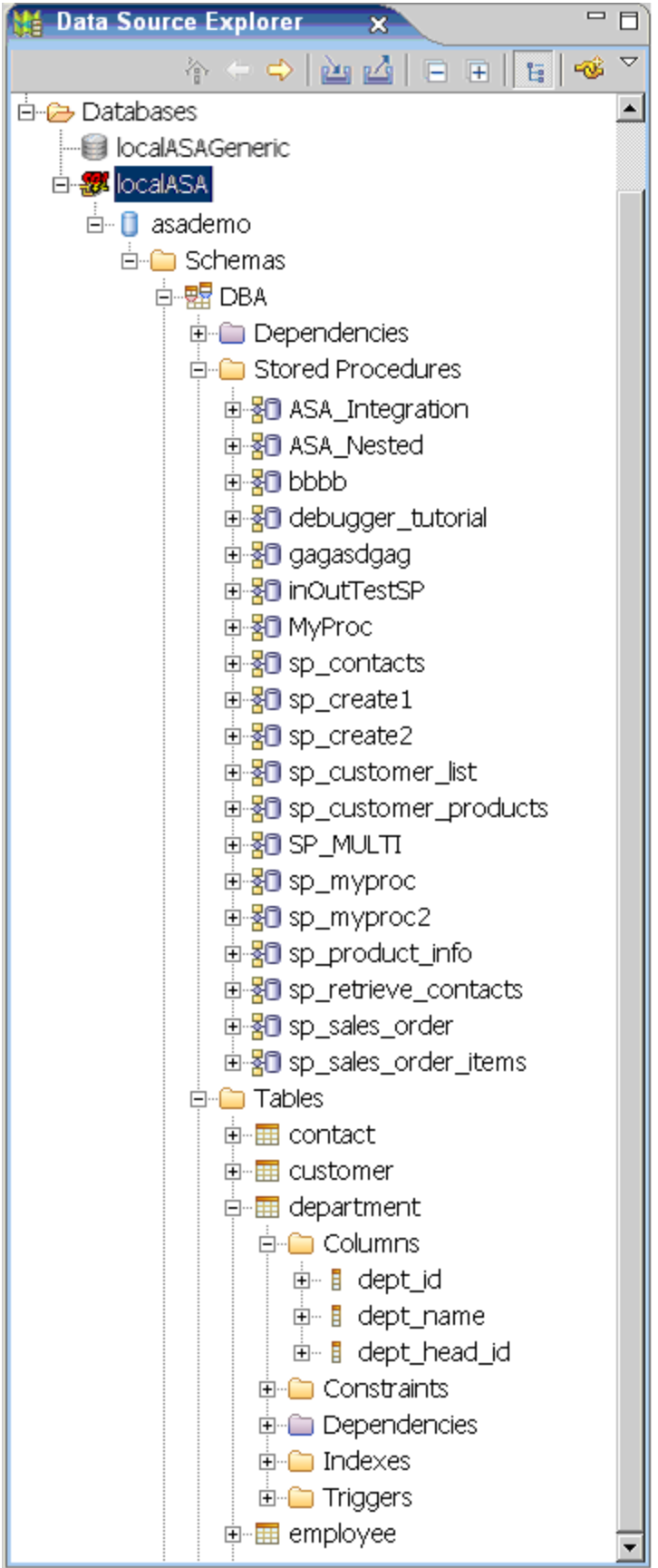

### **3.2.1.1Node Types**

The following node types would be important to the Data Source Explorer:

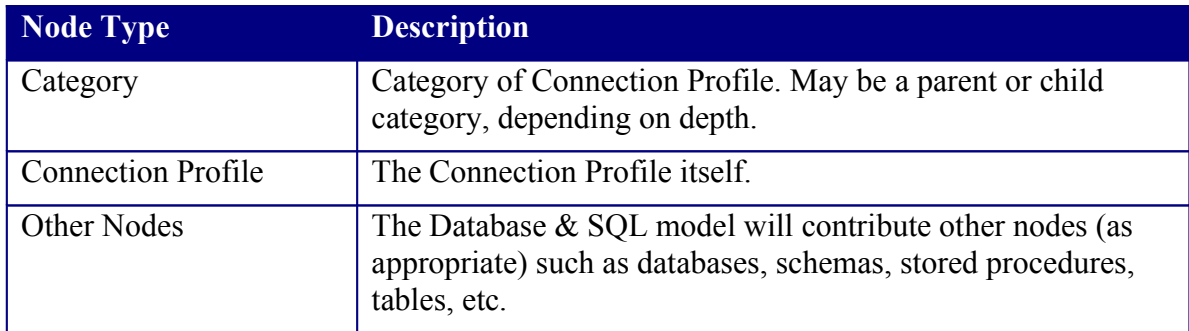

## <span id="page-7-0"></span>**3.2.2Menu/Toolbar Actions**

### **3.2.2.1Menus**

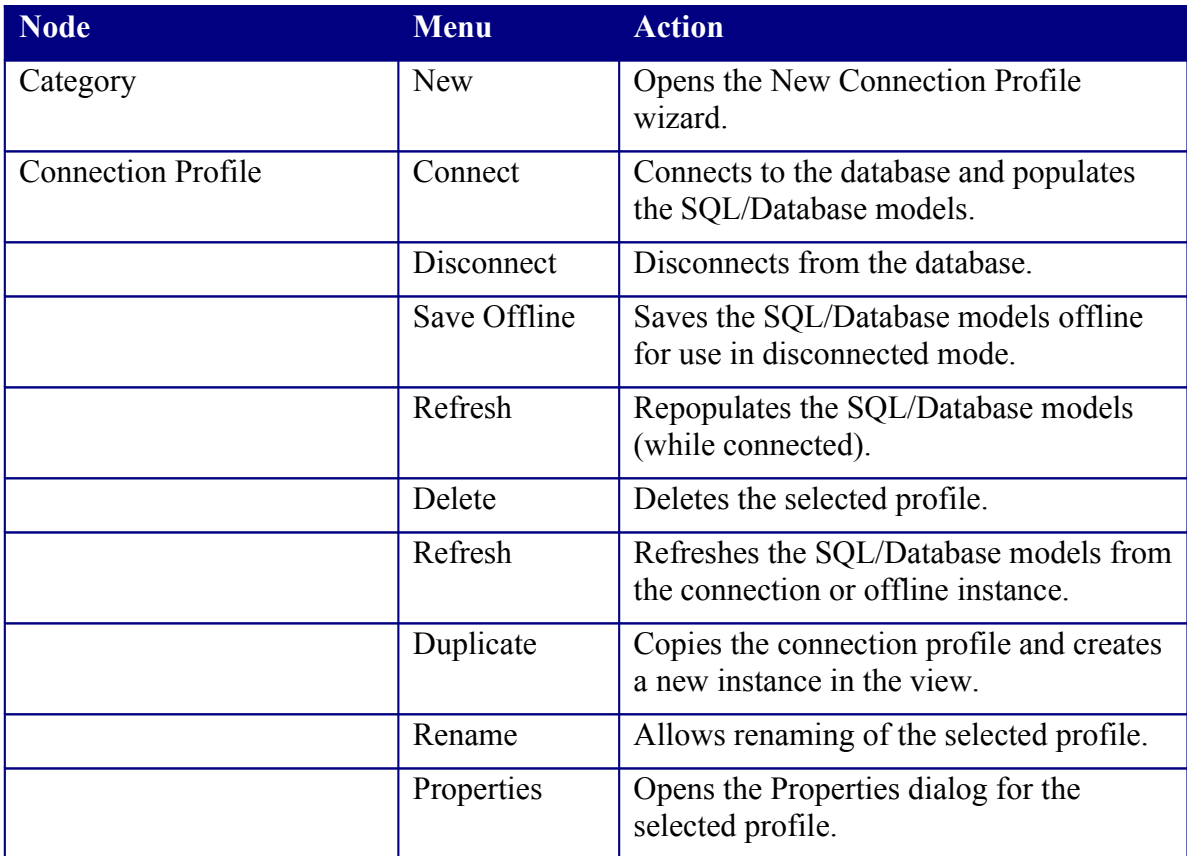

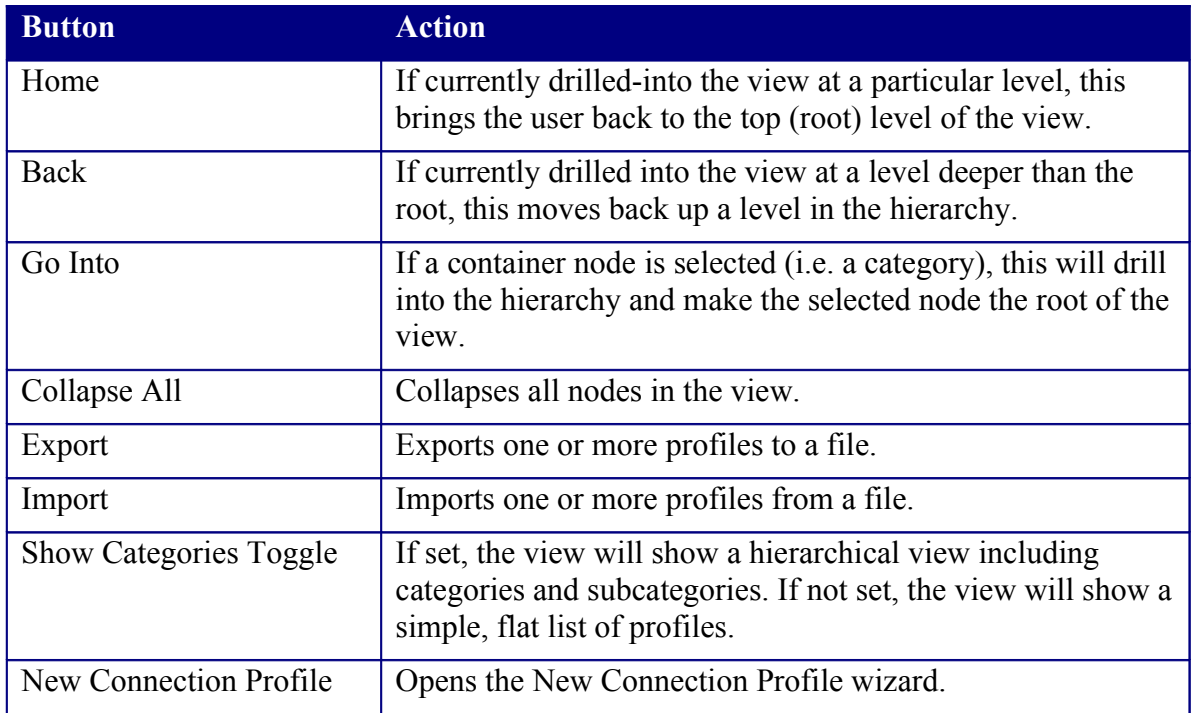

## **3.2.2.2Toolbar Actions**

## <span id="page-8-1"></span>*3.3Dependencies*

We will be dependent on the following components:

- WST Navigator Framework or Platform Extensible Navigator Framework
- SQL and Database Models
- Profile Framework

#### <span id="page-8-0"></span>*3.4Tasks*

- 1) Create new Data Source Explorer view based on either Platform or WTP extensible navigator.
	- a. Use the navigator framework to extend the Common Viewer.
	- b. Use the new Profile Management tools in DTP Connectivity to populate the content provider for the DSE.
	- c. Create a label provider for the DSE. (Does the Profile framework manage icons?)
	- d. Create a preference page for DSE preferences
- 2) Create a Generic JDBC profile
	- a. Use the navigator framework to contribute a node for each profile
- 3) Create a SQL/Database Model sub-profile
- a. Use the navigator framework to contribute content from the Database/SQL models for a given connection
- 4) Create DSE actions
	- a. Create Connect/Disconnect actions for profile nodes (use the connection management tools available in Connectivity)
	- b. Create Save and Work Offline actions for profile nodes (use persistence features of SQL model)
	- c. Create a Properties action for profile nodes
	- d. Create a Refresh action for profile nodes
	- e. Create an Export action (export wizard with the option to export driver instances)
	- f. Create an Import action (import wizard with the option to process incoming driver instances (ignore/overwrite/rename/ignore all duplicates))
- 5) Create DSE filters
	- a. Create a filter that only shows database profiles
	- b. Create a filter that only shows profiles for a given driver
- 6) Create DSE drag/drop capabilities
	- a. What do we need to drag and drop?

#### <span id="page-9-0"></span>**3.4.1Create new Data Source Explorer view based on either Platform or WTP extensible navigator.**

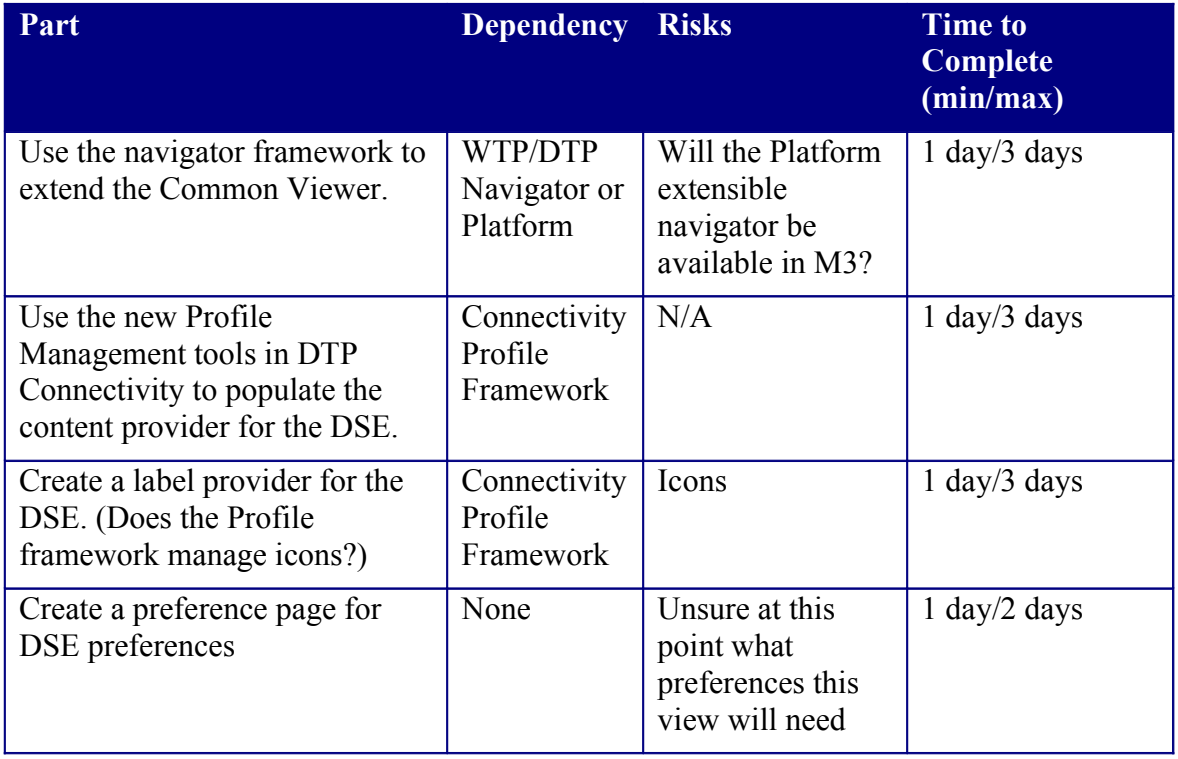

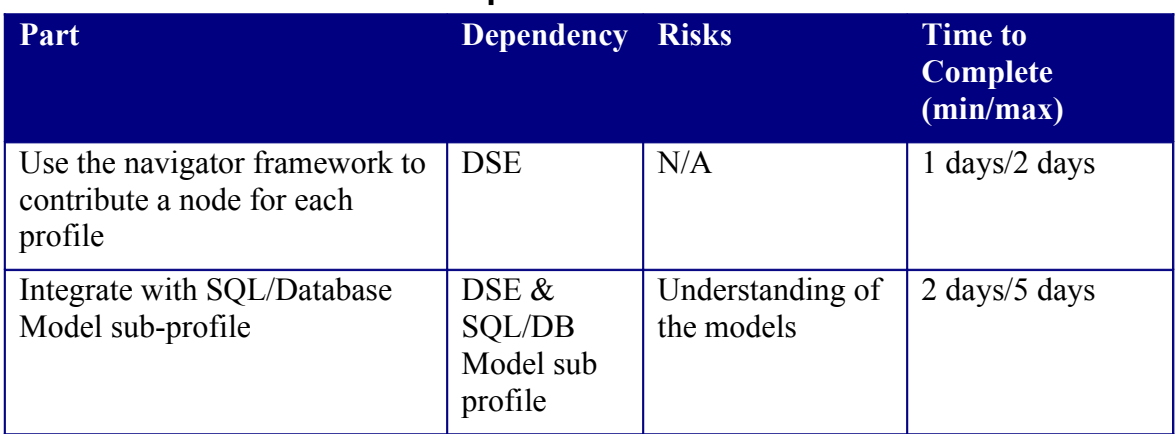

## <span id="page-10-2"></span>**3.4.2Create a Generic JDBC profile**

### <span id="page-10-1"></span>**3.4.3Create a SQL/Database Model sub-profile**

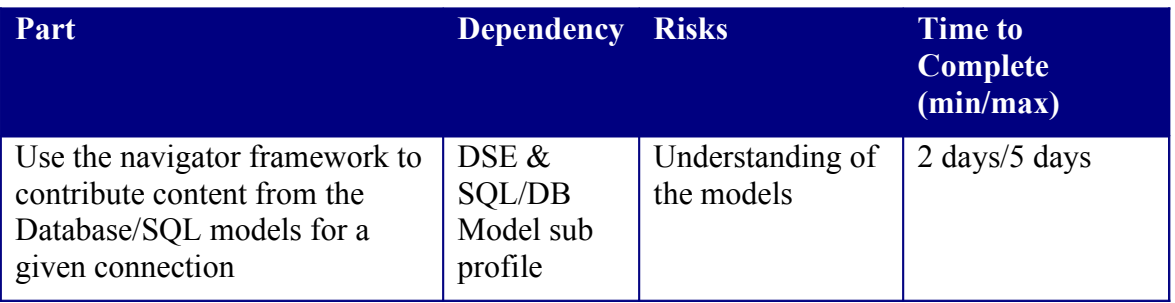

## <span id="page-10-0"></span>**3.4.4Create DSE actions**

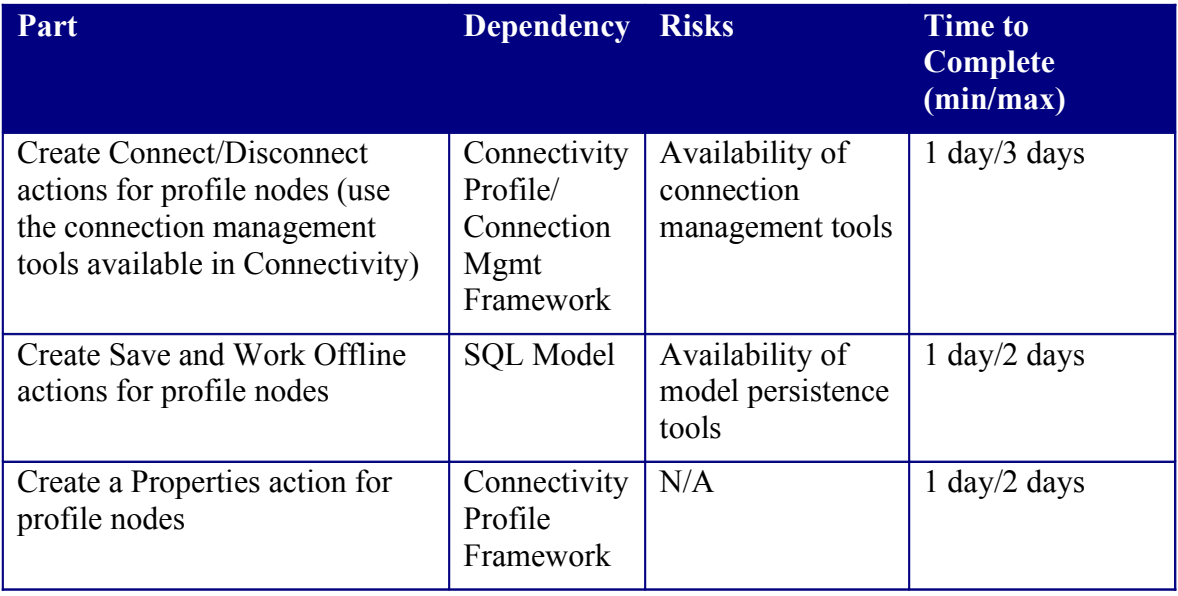

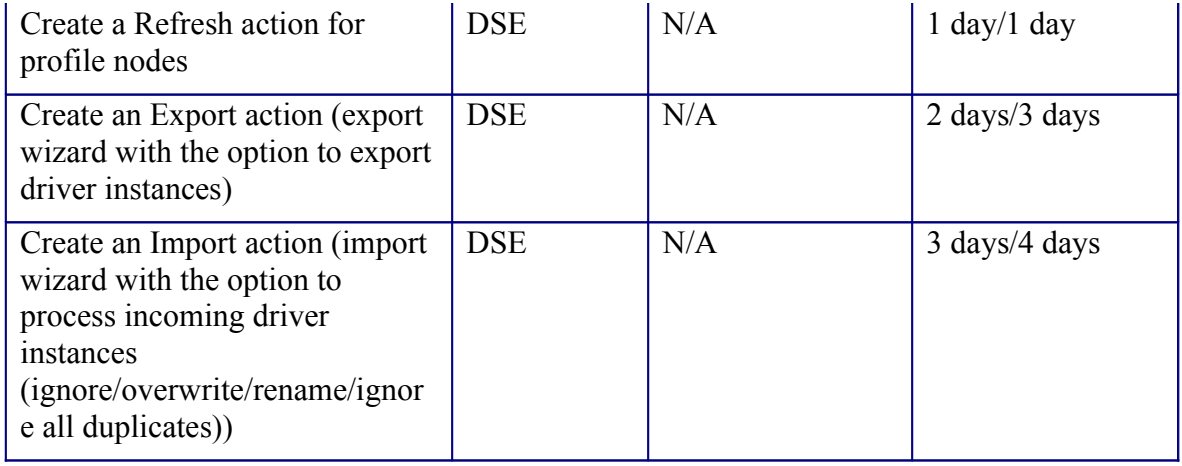

### <span id="page-11-1"></span>**3.4.5Create DSE filters**

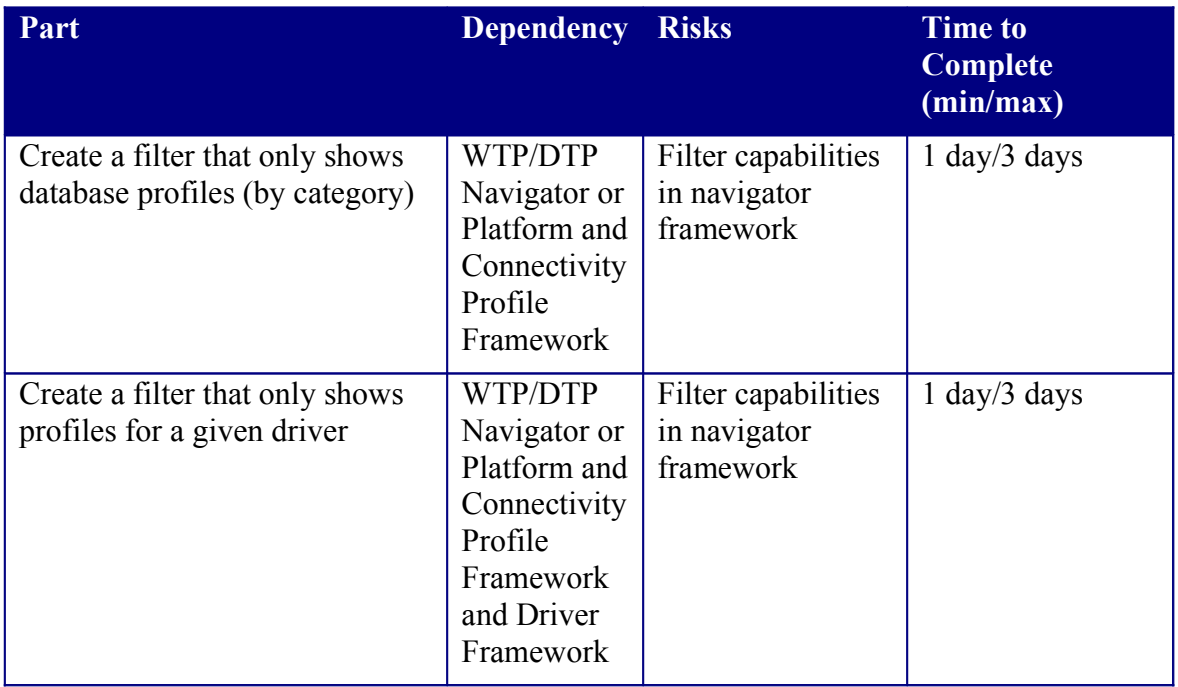

## <span id="page-11-0"></span>**3.4.6Create DSE drag/drop capabilities**

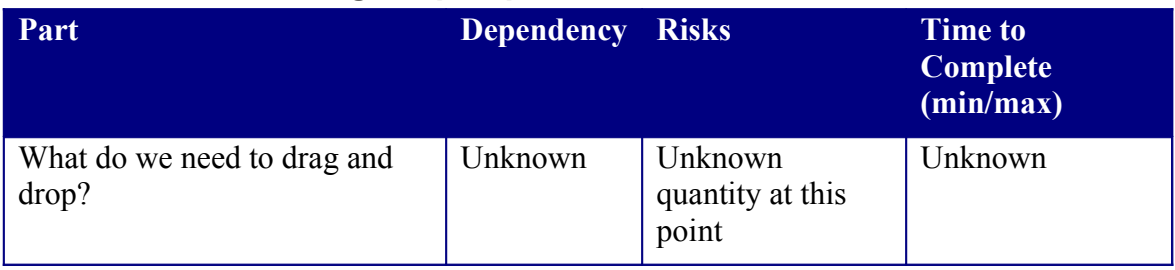

## <span id="page-12-2"></span>*3.5Additional Notes*

### <span id="page-12-1"></span>**3.5.1SQL Model Content/Label Providers**

The SQL Model Content and Label providers will be made public so users have the ability to change them as necessary.

#### <span id="page-12-0"></span>**3.5.2Common Components**

The DSE will provide several common components that can be re-used and changed by DTP consumers. These include (more may be added):

- Control to facilitate gathering of profile properties
- New Connection Profile Wizard
- Common wizard page using the common control to gather profile properties
- Common wizard page to collect profile name/description
- Common property page to allow editing of profile name/description
- Common property page to allow editing of profile properties
- Generic dialog for connection profile selection
- Control to display profile tree in various contexts (property/preference/wizard pages, dialogs, etc.)
- Common JDBC connection factory and connection classes
- Common control to facilitate driver selection